# **Chapter 3**

### **Basic Application Software**

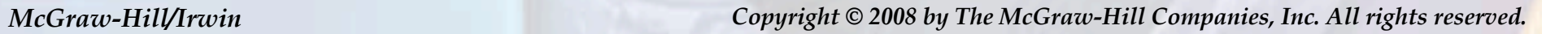

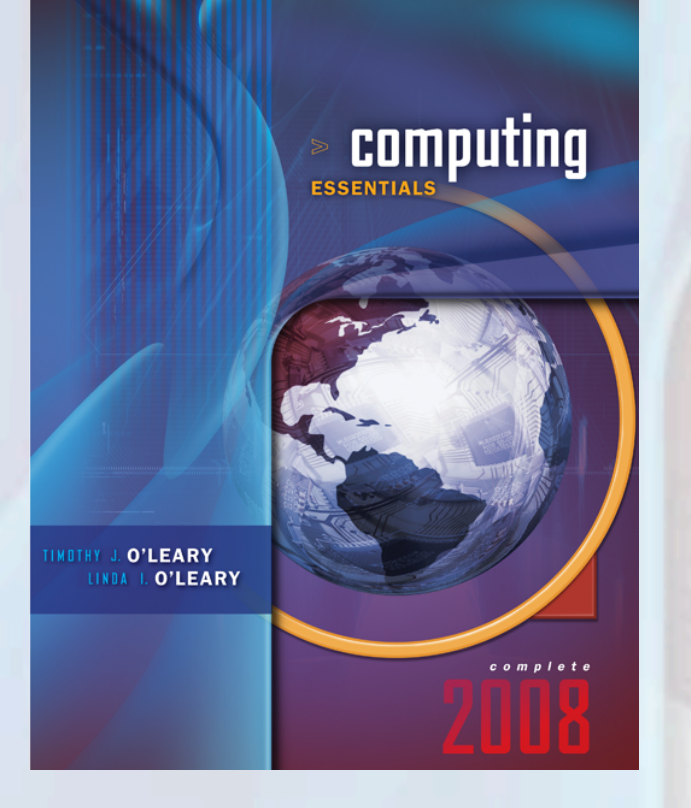

## **Competencies** (Page 1 of 2)

- **Discuss common features of most software applications**
- **Discuss word processors and word processing features**
- **Describe spreadsheets and spreadsheet features**
- **Discuss database management systems and database management features**

### **Competencies** (Page 2 of 2)

- **Describe presentation graphics and presentation graphics features**
- **Discuss integrated software and software suites**
- **Describe ways to share data between applications**

### **Introduction**

- **Tasks such as business correspondence, sales projections, graphic design, and data processing used to require trained specialists.**
- **All these tasks, and many more, can be accomplished using microcomputers and application software.**
- **Competent end users in today's word need to understand the capabilities of basic application software including word processors, spreadsheets, database management systems, and presentation programs.**

# **Application Software**

- **Application software is end user software that is used to accomplish a variety of tasks**
- **Two categories** 
	- **Basic applications (focus of this chapter)**
	- **Specialized applications**

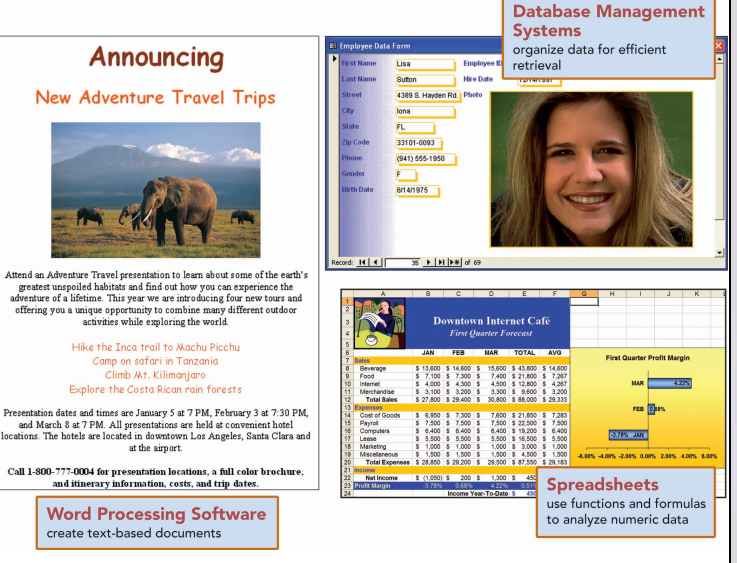

# **Basic Applications**

- **Basic applications are also called generalpurpose**
- **Common types** 
	- **Word processors**
	- **Spreadsheets**
	- **Database management systems**
	- **Presentation graphics**

# **Specialized Applications**

- **Also known as special-purpose applications**
- **Includes thousands of other programs that are more narrowly focused on specific disciplines and occupations**
- **Best known** 
	- **Graphic programs**
	- **Audio and video editors**
	- **Multimedia creation programs**
	- **Web authoring**
	- **Virtual reality programs**

## **Common Features**

- **Graphical User Interface (GUI)**
- **Icons**
- **Windows**
- **Menus**
- **Toolbars**

![](_page_7_Figure_6.jpeg)

### **Toolbars**

- **Quick access to commonly used commands**
- **Contain buttons that provide shortcuts**
- **Examples** 
	- **Standard Toolbar**
	- **Speech Recognition**

![](_page_8_Figure_6.jpeg)

**Standard →** 

# **Microsoft Office 2007**

- **Newest version of Microsoft Office**
- **New Interface** 
	- **Ribbons**
	- **Contextual Tabs**
	- **Galleries**

![](_page_9_Picture_6.jpeg)

### **Web-Based Applications**

- **Access to applications stored on Web sites**
- **Application service providers (ASP)** 
	- **Special sites**
	- **Allows access to Web-based applications**

![](_page_10_Figure_5.jpeg)

![](_page_10_Picture_6.jpeg)

# **Speech Recognition**

- **Allows your voice to control application software**
- **For best results, use your voice and mouse or keyboard** 
	- **Train the software**
	- **Control a program**
	- **Dictate a document**

![](_page_11_Picture_6.jpeg)

### **Word Processors**

- **Used to create text-based documents** 
	- **Memos, letters, and faxes**
	- **Newsletters, manuals, and brochures**
- **Word processing programs** 
	- **Microsoft Word**
	- **Corel WordPerfect**
	- **Lotus Word Pro**
	- **Mac: Pages**
	- **Mac: SimpleText**

![](_page_12_Picture_10.jpeg)

![](_page_12_Picture_11.jpeg)

![](_page_12_Figure_12.jpeg)

### **Word Processor Features**

- **Word Wrap**
- **Editing** 
	- **Thesaurus**
	- **Find and Replace**
	- **Spelling and grammar checkers**
- **Formatting** 
	- **Font and font sizing**
	- **Character effects**
	- **Bulleted and numbered lists**

![](_page_13_Picture_67.jpeg)

### **Word Processor Examples**

- **Creating a Flyer**
- **Creating a Report**

## **Creating a Flyer**

#### **Spelling Checker Fonts and Font Size** Correcting spelling and typing errors identified Using interesting fonts and a by the spelling checker creates an error-free and large font size in the flyer's title professional-looking document. grabs the reader's attention. **Announcing** New Adventure Travel Trips **Center Aligning** Center aligning all of the text in the flyer creates a comfortable, balanced appearance. **Word Wrap** Attend an Adventure Travel presentation to learn about some of the earth's greatest unspoiled habitats and find out how you can experience the The automatic word adventure of a lifetime. This year we are introducing four new tours and wrap feature frees offering you a unique opportunity to combine many different outdoor you to focus your activities while exploring the world. attention on the Hike the Inca trail to Machu Picchu content of the flyer. Camp on safari in Tanzania Climb Mt. Kilimanjaro Explore the Costa Rican rain forests Presentation dates and times are January 5 at 7 PM, February 3 at 7:30 PM, and March 8 at 7 PM. All presentations are held at convenient hotel **Character Effects** locations. The hotels are located in downtown Los Angeles, Santa Clara and at the airport. Adding character effects such as bold and color Call 1-800-777-0004 for presentation locations, a full color brochure, makes important and itinerary information, costs, and trip dates. information stand out and makes the flyer more visually interesting. **Grammar Checker** Incomplete sentences, awkward wording, and incorrect punctuation are identified and corrections are offered by the grammar checker.

### **Creating a Report**

![](_page_16_Figure_1.jpeg)

#### **AutoCorrect**

Peru As you enter text, you Geography and Climate

occasionally forget to capitalize the first word in a sentence. Fortunately, AutoCorrect recognizes the error and automatically capitalizes the word.

#### correspond<br>rainforests. La Costa

Occupying the slender area along Peru's western coastline, La Costa, provides a division<br>between the mountains and sea. Although some of this area is fertile, mostly it is externely dry and arist The Andels Mountains prevent greater annual precipitation<br>externely dry and arist. The Andels Mountains prevent greater annual precipitation<br>coming from the east. Some areas in the south are conside

Peru, located in South America, borders the Pacific Ocean on its west and shares<br>common borders with the countries of Ecuador, Colombia, Brazil, and Bolivia. Peru is<br>subdivided into three regions – La Costa, La Sierra, an

varies from region to region, ranging from tropical to arctic. Its varied climate corresponds to the sharply contrasting geographical features of seafront, mountains, and

#### La Sierra

Inland and to the east is the mountainous region called La Sierra, encompassing Peru's share of the Andes mountain range. The southern portion of this region is prone to the Andes mountain range. The southern portion of this region is prone to vector to the Andes mountain range. The southern portion of this

![](_page_16_Picture_9.jpeg)

to seperment, wouch as women in una part of the world. The weather is typically stumy, with moderate annual precipitation. The former Incan capital Cuzco is in this region, as well as the Sacred Valley of the Incase. This

Figure 1-Sacred Valley La Selva

#### Lake Titicaca, you use

the footnote feature. This feature inserts the footnote superscript number and automatically formats the bottom of the page to contain the footnote text.

Footnote

La Selva, a region of tropical rainforest, is the easternmost region in Peru. This region, with the eastern foot of the Andes Mountains, forms the Amazon Basin, into which numerous rivers flow. La Selva is extremely wet, with some areas exceeding an annual precipitation of 137 inches. Its wettest season occurs from November to April. The weather here is humid and extremely hot.

![](_page_16_Figure_15.jpeg)

![](_page_16_Figure_16.jpeg)

### **Captions and Cross**

**Header or** 

Page numbers and

related information

can be included in

a header or footer.

other document-

Footer

Identifying figures with captions and using cross references in a report makes the report easier to

**References** 

![](_page_16_Picture_20.jpeg)

**Table** To concisely present and organize the weather information, you use a table.

**3-17** 

### **Spreadsheets**

• **Programs that manipulate numeric data** 

### • **Spreadsheet programs**

- **Microsoft Excel**
- **Corel Quattro Pro**
- **Lotus 1-2-3**
- **Mac: Numbers**

![](_page_17_Figure_7.jpeg)

### **Spreadsheet Features**

- **Workbook files**
- **Worksheet or spreadsheet or sheet**
- **Formulas**
- **Functions**
- **Analytical graphs or charts**
- **What-if Analysis**

![](_page_18_Picture_51.jpeg)

### **Spreadsheet Case**

- **Creating a Sales Forecast**
- **Creating a Chart**
- **Analyzing Your Data**

### **Creating a Sales Forecast**

#### **Worksheets**

Worksheets are used for a wide range of different applications. One of the most common uses is to create, analyze, and forecast budgets.

#### **Text Entries**

Text entries provide meaning to the values in the worksheet. The rows are labeled to identify the various sales and expense items. The columns are labeled to specify the months.

![](_page_20_Picture_71.jpeg)

#### **Functions**

One advantage of using functions rather than entering formulas is that they are easier to enter. In this case, cell C20 (Total Expenses for February) contains the function SUM(C14: C19) rather than the formula =  $C14+C15+$ C16+C17+C18+C19.

#### **Formulas**

Formulas provide a way to perform calculations in the worksheet. In this case, Cell B22 (Net Income for January) contains the formula = B12 (Total Sales for January) - B20 (Total Expenses for January).

# **Creating a Chart**

![](_page_21_Figure_1.jpeg)

## **Analyzing Your Data**

![](_page_22_Figure_1.jpeg)

The first worksheet in a workbook is often a summary of the following worksheets. In this case, the first worksheet presents the entire year's forecast. The subsequent worksheets provide the details.

![](_page_22_Picture_70.jpeg)

#### **Sheet Name**

Each worksheet has a unique sheet name. To make the workbook easy to navigate, it is a good practice to always use simple yet descriptive names for each worksheet.

![](_page_22_Picture_71.jpeg)

 $161$ 

![](_page_22_Picture_72.jpeg)

**Downtown Interno** 

**Goal Seek** 

A common goal in many financial workbooks is to achieve a certain level of profit. Goal seek allows you to set a goal and then will analyze other parts of the workbook that would need to be adjusted to meet that goal.

![](_page_22_Figure_10.jpeg)

# **Database Management Systems (DBMS)**

- **A collection of related data**
- **Sets up a structure for data storage**
- **Database programs** 
	- **Microsoft Access**
	- **Corel Paradox**
	- **Lotus Approach**

![](_page_23_Picture_50.jpeg)

### **Database Features**

- **Relational**
- **Tables** 
	- **Records**
	- **Fields**
- **Record sorting**

 $\bigcirc$ 

- **Queries**   $\bigcirc$
- **Forms**
- **Reports**

![](_page_24_Picture_9.jpeg)

### **Database Case**

- **Creating a Database**
- **Creating a Query**

## **Creating a Database**

![](_page_26_Figure_1.jpeg)

### **Creating a Query**

![](_page_27_Figure_1.jpeg)

### **Presentation Graphics**

- **Programs that create visually interesting presentations**
- **Presentation programs** 
	- **Microsoft PowerPoint**
	- **Corel Presentations**
	- **Lotus Freelance Graphics**

![](_page_28_Figure_6.jpeg)

### **Presentation Graphics Features**

- **Slides**
- **AutoContent wizard**
- **Design templates**
- **Master slide**

![](_page_29_Picture_5.jpeg)

### **Presentation Graphics Case**

- **Creating a Presentation**
- **Updating a Presentation**

### **Creating a Presentation**

### **Presentation Style**

The AutoContent wizard asks you to select your presentation style. Since you anticipate presenting either directly from a computer monitor or from a projection device, you select the on-screen style.

### How Does the Foundation Help?

- Provide Temporary Homes
- · Provide Obedience
- Provide Veterinary
- Find Loving Perm

- How Does the Foundation Help? • Foundation History • Why animals are abandone
	- Who are Animal Angels • How Animal Angels help

**Topics of Discu** 

- How you can help
- 

### **Templates**

Templates provide an excellent way to quickly create a presentation by presenting a sample layout with sample text. You customize the presentation by replacing the sample text.

![](_page_31_Picture_15.jpeg)

**AutoContent Wizard** 

One way to create a presentation is to use

guides you through the process of creating

a variety of different types of presentations.

the AutoContent Wizard. This wizard

**3-32** 

### **Updating a Presentation**

### **Design Templates**

To make your presentation more professional and eyecatching, you select a design template and apply that template to your entire presentation.

### **How Does The Foundation** Help?

![](_page_32_Picture_4.jpeg)

### **Topics of Discussion**

- How does the Foundat • Foundation history. • Why are animals aban
- Who are Animal Angel
- What do Animal Angel • How can you help?

![](_page_32_Picture_9.jpeg)

### **Master Slide**

The master slide helps to compare different design templates quickly. By making a single change to this slide, all slides in the presentation are changed.

**3-33** 

## **Integrated Packages**

- **A single program that provides the functionality of several widely used programs** 
	- **Popular with many home users**
	- **Classified as personal or home software**
- **Advantages: cost, simplicity**
- **Disadvantage: limited functions**
- **Popular packages are Microsoft Works & Apple iWork**

![](_page_33_Figure_7.jpeg)

### **Software Suites**

- **Collection of separate application programs sold as a group**
- **Four types of suites** 
	- **Productivity suite or Business suite**
	- **Personal suite or Home suite**
	- **Specialized suite**
	- **Utility suite**

![](_page_34_Figure_7.jpeg)

![](_page_34_Picture_8.jpeg)

## **Careers In IT**

- **Computer trainers instruct new users on the latest software or hardware**
- **Attributes** 
	- **Good communication skills**
	- **Teaching experience**
	- **Detail oriented**
	- **IT Experience**

![](_page_35_Picture_7.jpeg)

- **Comfort speaking to groups is a plus**
- **Earning potential of \$26,000 to \$54,000 annually**

# **A Look to the Future**

- **Agents will help write papers, pay bills, and shop on the internet** 
	- **Intelligent programs**
	- **Primitive agents currently exist**
	- **Microsoft and "Clippy"**
	- **Next Generation**

![](_page_36_Picture_6.jpeg)

# **Discussion Questions** (Page 1 of 2)

- **Explain the difference between generalpurpose and special-purpose applications.**
- **Discuss the common features of most software programs. Describe the new interface introduced with 2007 Microsoft Office.**
- **What is the difference between a function and a formula? How is a formula related to what-if analysis?**

## **Discussion Questions (Page 2 of 2)**

- **What are presentation graphics programs? How are they used?**
- **What is the difference between an integrated package and a software suite? What are the advantages and disadvantages of each?**